## Clear previous data:

Press data data

You will see CLEAR FORMULA and a list underneath. Press the number

4 key.

## Entering Data (single list of data point with each with frequency 1)

data

You should see L1, L2, and L3 lists

Input the first data number under L1.

Press **enter** 

Press

Input the second data number.

Press **enter** 

Continue until you have entered all the data.

## Calculating mean and standard deviation

Press 2nd [stat] (above the

You will see 1: 1-Var Stats. Press the number key.

You will see 1-Var Stats Data: L1 L2 L3

Frq: ONE L1 L2 L3

You want there to be a black background and white letters on L1 in the data list and ONE in the frq list. If you have to change

these, you press

to switch to the

data and **enter**. Then press

**Entering Data (from a frequency distribution)** 

<sub>Press</sub> [data]

You should see L1, L2, and L3 lists

Input the first data number under L1.

Press **enter** 

Input the second data number.

Press **enter** 

Continue until you have entered all the data.

Now press to me

Input the first frequency number under L2.

Press **enter** 

Input the second frequency number.

Press **enter** 

Continue until you have entered all the frequency

Calculating mean and standard deviation

Press 2nd [stat] (above the data)

You will see 1: 1-Var Stats. Press the

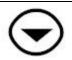

to switch to the frq and

enter

Press (you see a black box around CALC on the bottom right. Press

- $\overline{x}$  is the mean.
- $S_x$  is the standard deviation.

number ① key.

You will see 1-Var Stats

Data: L1 L2 L3 Frq: ONE L1 L2 L3

You want there to be a black background and white letters on L1 in the data list and L2 in the frq list. If you have to change

these, you press

to switch to the

data and enter

Then press

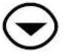

to switch to the frq and press

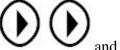

enter

Press (you see a black box around CALC on the bottom right. Press

## enter

 $\overline{x}$  is the mean.

 $S_x$  is the standard deviation.

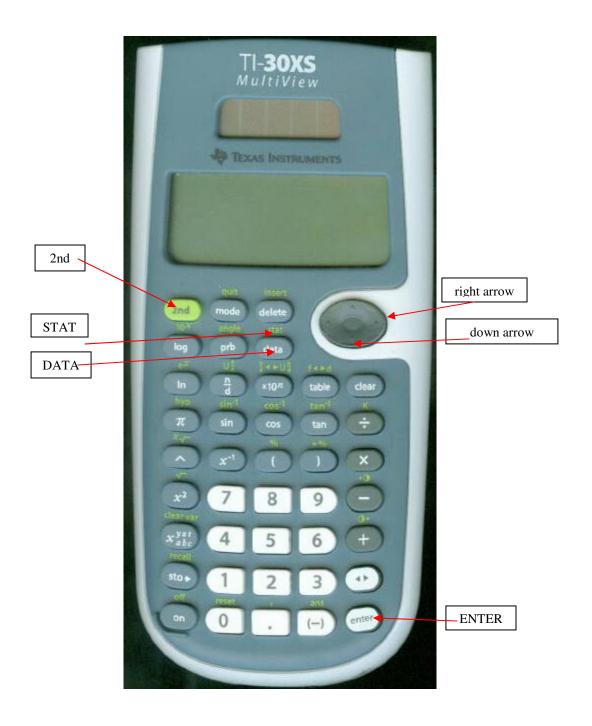